DataMAX Software Group, Inc. El Dorado Hills, CA USA

## Oracle JD Edwards SALES ORDER – INQUIRY BY LINE

This application inquires any existing sale order for its order lines, statuses and inventory information using the sales order line number.

RFgen Functional Documentation 2019

RFgen provides its customers Oracle-validated, ready-to-use suites of Open Source applications and a development environment that can be used to create new apps or to modify existing apps.

In this document is a description of the application, its workflow details, technical information and workflow analysis (data relationship) questions under "Customization Considerations" for planning customizations to this application.

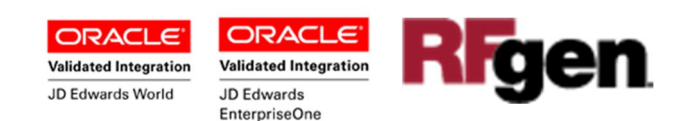

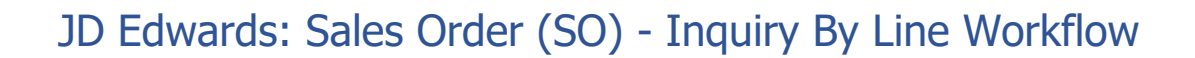

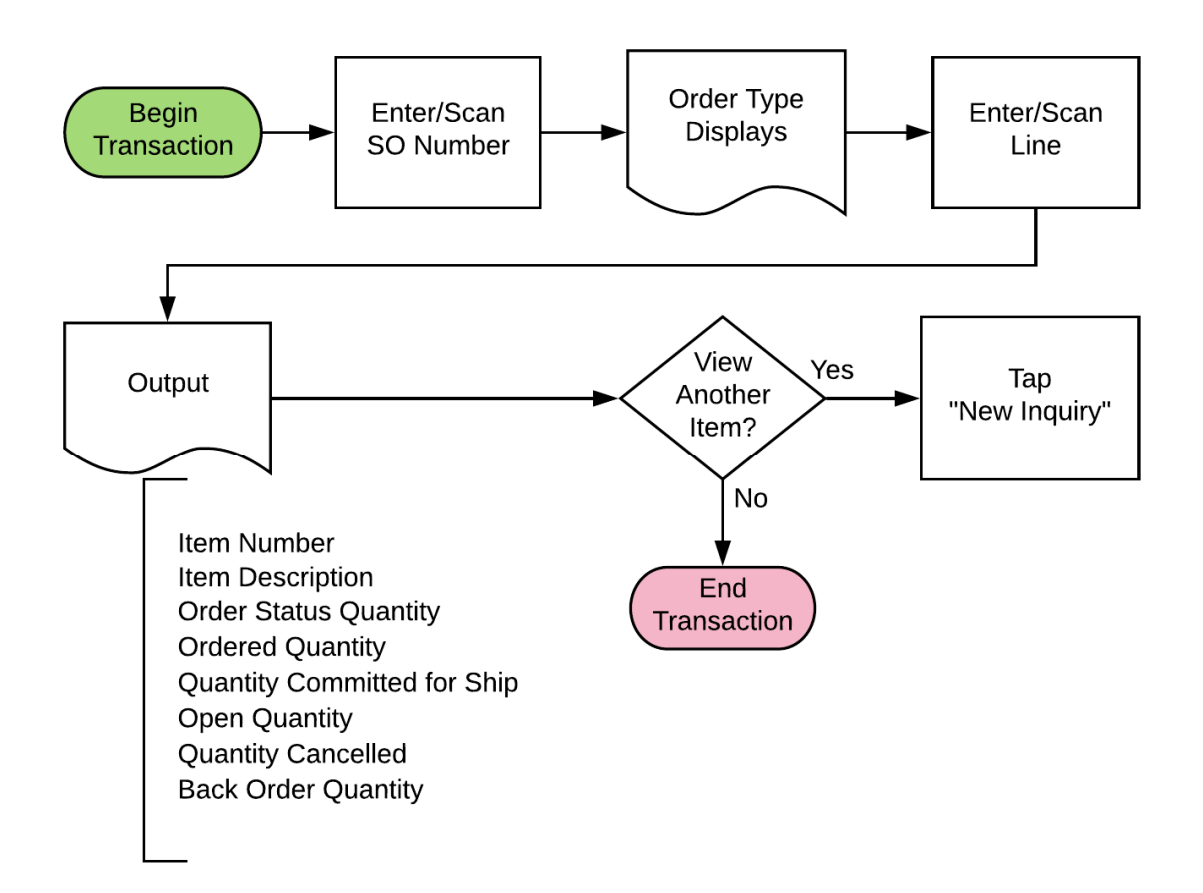

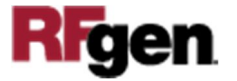

## FSOQI0100 SO — SO Inquiry By Line

This application inquires any existing sale order for its order lines, statuses and

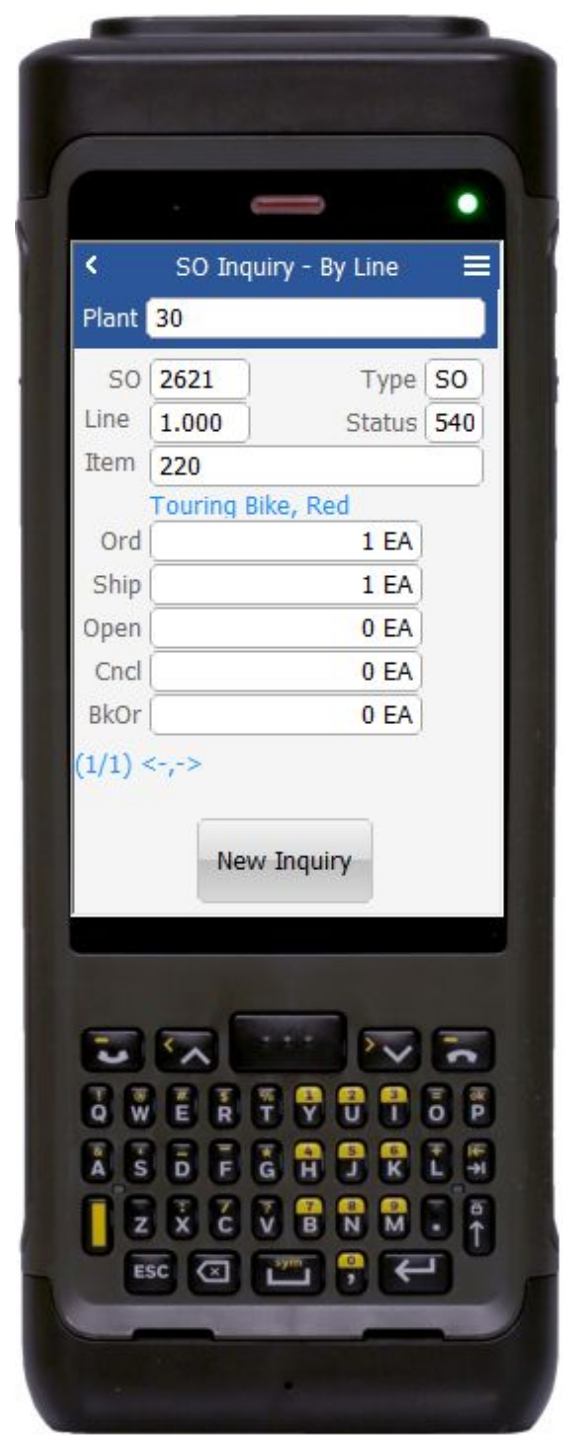

inventory information by line number.

## Description of Workflow

First the user scans, enters, or searches for a plant if one does not default from the user profile.

Next, the user enters or scans the sales order (SO) number.

The SO Type is retrieved and the default displays in the Type field.

Next the user can scan, enter, or search the line number.

The item description, line number, order status, quantity ordered (Qty), quantity committed for shipping (Ship), open quantity (Open), quantity that is cancelled (Cncl), and backorder quantity (BkOr) display.

If there is more than one line for the item, a counter in the lower left corner (i.e. 1/3) displays.

Tap the right  $\rightarrow$  arrow to display the next line and the left arrow <- to return.

The **New Inquiry** button resets the form for a new inquiry.

The arrow in the upper left corner on page 1 returns the user to the menu.

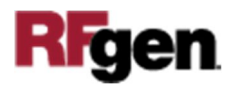

## Technical Information

The following describes the tables used for validation, search lists, or functions for a given prompt in this application. If applicable, the default property is also included.

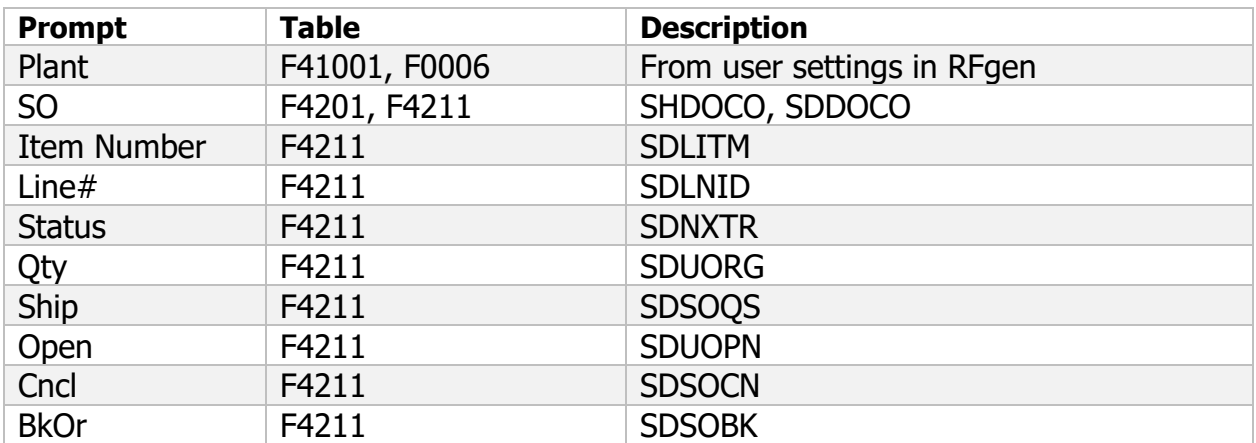

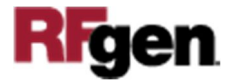